### 

# Register your product and get support at www.philips.com/welcome

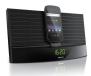

## Quick Start Guide

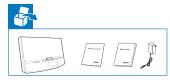

## **PHILIPS**

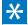

 $\oplus$ 

#### Before using your product, read all accompanying safety information.\*1

#### System requirements

1 🙂

For Android system (version 2.1 or above) Bluetooth 2.1 or above Micro USB connector

Note: If the micro USB connector is located at the top, screen auto-rotation is available for Android 2.3 or above. Visit www.philips.com/FlexiDock for more details.\*2

۲

To get the detailed instructions for use, visit www.philips.com/welcome.\*3

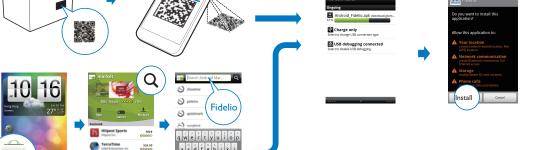

To play/manage audio files with "Fidelio", you need to scan the QR code or go to Android Market and search "Fidelio". Then, download and install the software.\*\*

a s d f g ĥ j k l

† z x c v b n m

💷 🛔 📜

FREE

FREE

BBC New

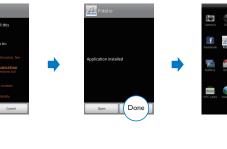

#### 3 Dock Android phone onto the device\*5

2

AS140

Install Fidelio

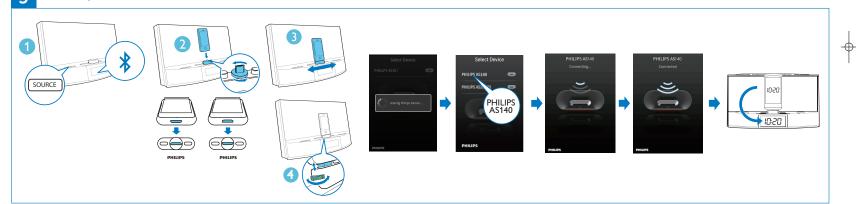

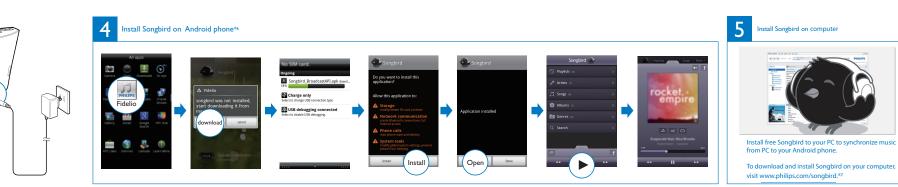